# CSE 374 Lecture 3

More Linux and I/O Redirection

### **Notes**

HW Intro due... if you enrolled late please feel free to complete without using a late day.

**HW0 due Friday** 

**HW1 due next Friday** 

**Demos and info on webpage** 

Lots of office hours on the calendar!

Hint: It is well worth figuring out SCP, but there are some tricky bits with it.

- You need to pay attention to which machine you execute the command on, v. which machine the file is on.
- You need to be careful about naming
- You need to have mounted your udrive on all the machines that make up the Seaside cluster.

It might be easier to just view your udrive directly from your home computer.

### **Linux Model**

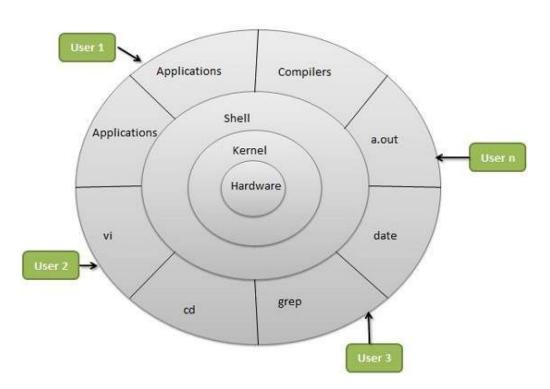

Linux - Portable; multi-user

#### Includes

- Hardware layer (drivers, etc.)
- Kernel (does all the hardware interaction)
- Shell (provides user friendly interface to kernel)
- Processers (various programs)
- Users multiple users run processes

http://www.tldp.org/LDP/intro-linux/html/chap\_01.html

# File Systems (Processes interact with data, stored in a file system)

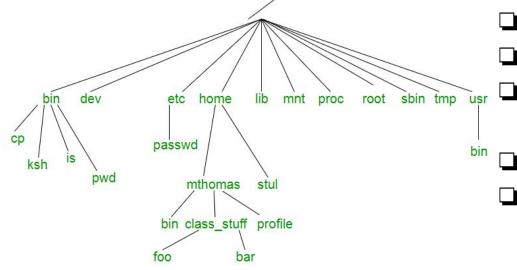

More: <a href="https://refspecs.linuxfoundation.org/FHS\_3.0/fhs/index.html">https://refspecs.linuxfoundation.org/FHS\_3.0/fhs/index.html</a>
Also true on Windows, btw, although the structure and some notation is different.

Demo - whoami, pwd, ls, mkdir, cd, cp, mv, rm, less, more <a href="http://www.tldp.org/LDP/intro-linux/html/sect\_03\_01.html">http://www.tldp.org/LDP/intro-linux/html/sect\_03\_01.html</a>

- File systems are trees
- (or directed acyclic graphs)
  - A file (or directory) is specified by its path from the top ('/')
  - Can be specified absolutely or
  - Relatively (from current location)
    - ☐ This directory './'
    - One directory up '.../'
- You have access to your 'home' directory ('~')

# **Getting Help**

Most commands: 'man ls'

Also "--help"

Look for keyword: 'man -k'

http://www.tldp.org/LDP/intro-linux/html/sect\_02\_03.html

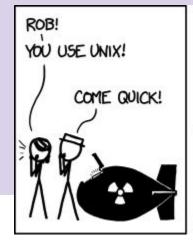

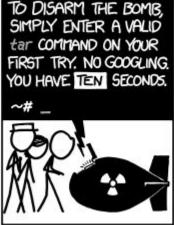

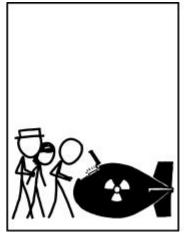

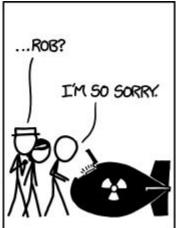

# Bash (shell) Language

- Bash acts as a language interpreter
  - Commands are subroutines with arguments
  - Bash interprets the arguments & calls subroutine
  - Bash also has its own variables and logic

Input

**Process** 

Output

BASH applies its own processing to the I/O text - 'globbing'

# **Special Characters**

- Directory Shortcuts
  - ~uname or ~
  - ./ or ../
- Wildcards **Globbing** 
  - o 0 or more chars: \*
  - Exactly 1 char: ?
  - Specified chars: [a-f]

History, or '!'

# **Special Characters**

What do they all mean?

Would substitute things like \$VAR

**Suppresses substitutions** 

### **Shell Behavior**

All redirection & string expansion or substitutions are done by the shell, before the command.

Command only sees resulting I/O streams.

Processes all can take INPUT from one source, the default being StdIn.

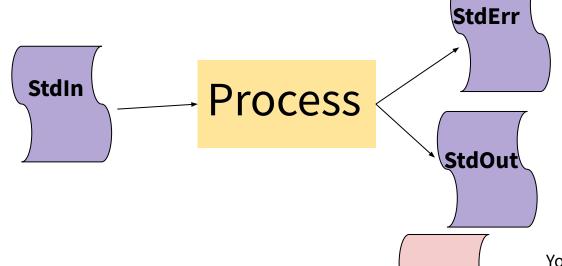

Processes have two OUTPUT destinations, the default being StdOut and StdErr. You can think of these as two potential files to which a processes can write.

But, instead of using StdIn you can use any file, and 'redirect' it in by using the '<' symbol (pointing towards process).

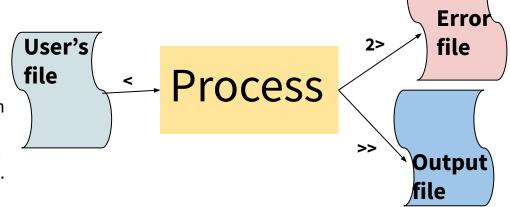

You can also write to different files instead of StdErr or StdOut. The '>' symbol means to put in an new file, while '>>' means to append to the end of a file. The '2' specifies that you want iostream '2', or the error stream.

### I/O Streams

- All bash commands have three streams
  - 0- stdIn [keyboard]
  - 1- stdOut [screen]
  - 2-stdErr [screen]
- Can redirect streams
  - < yourlnput</p>
  - > yourOutput
  - >> appendYourOutput
  - 2> yourError
  - &> yourOutput&Error
  - o And more...

- Special File /dev/null
  - Is EoF if input
  - Data is discarded if output
- Can combine one cmd to the next
  - Cmd1 | cmd2 pipe output of cmd1
     into input of cmd2
  - Cmd1; cmd2 do one after another
  - Cmd1 `cmd2` use output of cmd2 as argument to cmd1
- Can use cmd logic
  - Cmd1 || cmd2 do cmd2 if cmd1 fails
  - Cmd1 && cmd2 do cmd 2 if cmd1 succeeds

### Some Bash redirection syntax

| redirect stdout to a file →          | command > output                |
|--------------------------------------|---------------------------------|
| redirect stderr to a file            | command <b>2&gt; output</b>     |
| redirect stdout to stderr            | command 1>&2 output             |
| redirect stderr to stdout            | command 2>&1 output             |
| redirect stderr and stdout to a file | command <b>&amp;&gt; output</b> |

Reading: <u>Bash Redirections</u> (spec), <u>bash hackers redirections</u> (examples)

#### 3.5.4 Command Substitution

Command substitution allows the output of a command to replace the command itself. Command substitution occurs when a command is enclosed as follows:

\$(command)

or

`command`

pipes

JULIA EVANS @bork drawings.jvns.ca

> when is does write(., "hi") wc can read it!

read( • )

a pipe is a pair of 2 magical file descriptors

and wc

ca n pes "hi")

> M

by executing *command* in a subshell environment and replacing the command substitution with the and, with any trailing newlines deleted. Embedded newlines are not deleted, but they may be removed mmand substitution \$(cat file) can be replaced by the equivalent but faster \$(< file).

e form of substitution is used, backslash retains its literal meaning except when followed by '\$', ''', or '\'. ded by a backslash terminates the command substitution. When using the \$(command) form, all characters e up the command; none are treated specially.

be nested. To nest when using the backquoted form, escape the inner backquotes with backslashes.

thin double quotes, word splitting and filename expansion are not performed on the results.

pipe buffers

Is I'm gonna write
a bajillion bytes
to

Uh no if my
buffer is full you
have to wait

Sometimes you want to send the <u>outpu</u>t of one

\$ ls | wc - l

process to the input of another

53 files ₹

what if your target process dies?

Is gets sent
SIGPIPE if gets
closed (Is usually dies)

you can pipe SO MANY things together \$ a lb | c | d | e a b f f e pairs of pipes

### Questions, Concerns, Comments before we proceed?

Top

### **Alias**

Defines a shortcut or 'alias' to a command.

Also, 'alias'

.bashrc

(Essentially a really easy script)

### **Variables & Alias**

Define variable

i=15

Access variable

\$i

Undefined variable is empty string

Alias cheer="echo yahoo\!"

# **Towards Scripts**

- Shell has a state (working directory, user, aliases, history, streams)
- Can expand state with variables
- 'Source' runs a file and changes state
- Can run a file without changing state by running script in new shell.

### **Emacs (text editor)**

C-x C-s #save

C-x C-c # quit

C-e # go to end of line

C-a # go to beginning of line

C-x C-f # find a file

C-g #exit menu

C-x C-k # kill a buffer

You can use any text editor you like. Emacs is amazingly powerful, and highly customizable with lisp scripts. It is probably worth learning.

# Okay, lets make a script!

- 1. First line of file is #!/bin/bash (specifies which interpreter to execute)
- 2. Make file executable (chmod u+x)
- Run a file ./myNewScript
- 4. Shell sees the shell program (/bin/bash) and launches it to run the script
- 5. Can include
  - a. String tests (string returns true if non-zero length, string < string, etc.)
  - b. Logic (&&,||,!) use double brackets
  - c. File tests (-d: is directory, -f: is file, -w: file has write permission etc.)
  - d. Math use double parens

# **Script Arguments & Errors**

Script refers to i<sup>th</sup> argument at \$i; \$0 is the program

Use 'shift' to move arguments towards left (\$i become \$i-n)

Exit your shell with 0 (normal) or 1 (error)

# **Exit Codes**

Command 'exit' exits a shell, and ends a shell-script program.

### Exit with no error:

Use exit or exit 0

Exit with error:

User exit 1 or.. {1-255}

# Variables useful in a script

\$# stores number of parameters (strings) entered

\$0 first string entered - the command name

\$N returns the Nth argument

\$? Returns state of last exit

\$\* returns all the arguments

\$@ returns a space separated string with each argument

(\* returns one word with spaces, @ returns a list of words)